# NSE8\_812<sup>Q&As</sup>

Network Security Expert 8 Written Exam

## Pass Fortinet NSE8\_812 Exam with 100% Guarantee

Free Download Real Questions & Answers PDF and VCE file from:

https://www.leads4pass.com/nse8\_812.html

100% Passing Guarantee 100% Money Back Assurance

Following Questions and Answers are all new published by Fortinet Official Exam Center

Instant Download After Purchase

100% Money Back Guarantee

😳 365 Days Free Update

Leads4Pass

800,000+ Satisfied Customers

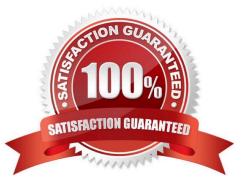

## Leads4Pass

## **QUESTION 1**

You are troubleshooting a FortiMail Cloud service integrated with Office 365 where outgoing emails are not reaching the recipients\\' mail What are two possible reasons for this problem? (Choose two.)

A. The FortiMail access control rule to relay from Office 365 servers FQDN is missing.

B. The FortiMail DKIM key was not set using the Auto Generation option.

C. The FortiMail access control rules to relay from Office 365 servers public IPs are missing.

D. A Mail Flow connector from the Exchange Admin Center has not been set properly to the FortiMail Cloud FQDN.

Correct Answer: AD

Explanation: A. The FortiMail access control rule to relay from Office 365 servers FQDN is missing.

If the access control rule to relay from Office 365 servers FQDN is missing, then FortiMail will not be able to send emails to Office 365. This is because the access control rule specifies which IP addresses or domains are allowed to relay

emails through FortiMail. D. A Mail Flow connector from the Exchange Admin Center has not been set properly to the FortiMail Cloud FQDN.

If the Mail Flow connector from the Exchange Admin Center is not set properly to the FortiMail Cloud FQDN, then Office 365 will not be able to send emails to FortiMail. This is because the Mail Flow connector specifies which SMTP server is

used to send emails to external recipients.

## **QUESTION 2**

Refer to the exhibit, which shows a VPN topology.

## Leads4Pass

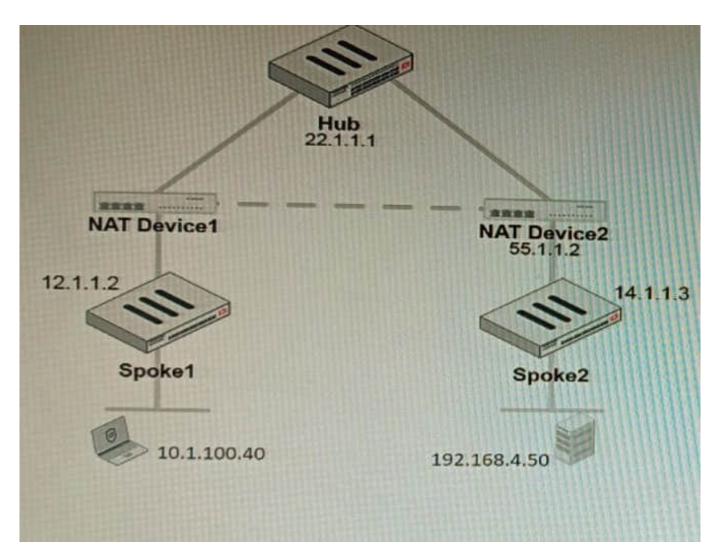

The device IP 10.1.100.40 downloads a file from the FTP server IP 192.168.4.50

Referring to the exhibit, what will be the traffic flow behavior if ADVPN is configured in this environment?

- A. All the session traffic will pass through the Hub
- B. The TCP port 21 must be allowed on the NAT Device2
- C. ADVPN is not supported when spokes are behind NAT
- D. Spoke1 will establish an ADVPN shortcut to Spoke2

Correct Answer: D

Explanation: D is correct because Spoke1 will establish an ADVPN shortcut to Spoke2 when it detects that there is a demand for traffic between them. This is explained in the Fortinet Community article on Technical Tip: Fortinet Auto Discovery VPN (ADVPN) under Summary - ADVPN sequence of events. References:https://community.fortinet.com/t5/FortiGate/Technical-Tip-Fortinet-Auto- Discovery-VPN-ADVPN/ta-p/195698

## **QUESTION 3**

An administrator has configured a FortiGate device to authenticate SSL VPN users using digital certificates. A FortiAuthenticator is the certificate authority (CA) and the Online Certificate Status Protocol (OCSP) server. Part of the FortiGate configuration is shown below:

```
config vpn certificate setting
     set ocsp-status enable
     set ocsp-default-server "FortiAuthenticator"
     set ocsp-option certificate
     set strict-ocsp-check enable
end
config user peer
     edit _any
          set ca CA Cert
          set ldap-server Training-Lab
          set ldap-mode principal-name
     next
end
config user group
     edit "SSLVPN Users"
          set member " any"
     next
end
```

Based on this configuration, which two statements are true? (Choose two.)

A. OCSP checks will always go to the configured FortiAuthenticator

B. The OCSP check of the certificate can be combined with a certificate revocation list.

- C. OCSP certificate responses are never cached by the FortiGate.
- D. If the OCSP server is unreachable, authentication will succeed if the certificate matches the CA.

## Correct Answer: BD

B is correct because the OCSP check of the certificate can be combined with a certificate revocation list (CRL). This means that the FortiGate will check the OCSP server to see if the certificate has been revoked, and it will also check the CRL to see if the certificate has been revoked. D is correct because if the OCSP server is unreachable, authentication will succeed if the certificate matches the CA. This is because the FortiGate will fall back to using the CRL if the OCSP server is unreachable. The other options are incorrect. Option A is incorrect because OCSP checks can go to other

OCSP servers, not just the FortiAuthenticator. Option C is incorrect because OCSP certificate responses can be cached by the FortiGate. References: Configuring SSL VPN authentication using digital certificates | FortiGate / FortiOS 7.2.0 -Fortinet Document Library Online Certificate Status Protocol (OCSP) | FortiGate / FortiOS 7.2.0 - Fortinet Document Library Certificate Revocation Lists (CRLs) | FortiGate / FortiOS 7.2.0 - Fortinet Document Library

### **QUESTION 4**

Leads4Pass

SD-WAN is configured on a FortiGate. You notice that when one of the internet links has high latency the time to resolve names using DNS from FortiGate is very high.

You must ensure that the FortiGate DNS resolution times are as low as possible with the least amount of work. What should you configure?

A. Configure local out traffic to use the outgoing interface based on SD-WAN rules with a manual defined IP associated to a loopback interface and configure an SD-WAN rule from the loopback to the DNS server.

B. Configure an SD-WAN rule to the DNS server and use the FortiGate interface IPs in the source address.

C. Configure two DNS servers and use DNS servers recommended by the two internet providers.

D. Configure local out traffic to use the outgoing interface based on SD-WAN rules with the interface IP and configure an SD-WAN rule to the DNS server.

### Correct Answer: D

Explanation: SD-WAN is a feature that allows users to optimize network performance and reliability by using multiple WAN links and applying rules based on various criteria, such as latency, jitter, packet loss, etc. One way to ensure that the FortiGate DNS resolution times are as low as possible with the least amount of work is to configure local out traffic to use the outgoing interface based on SD-WAN rules with the interface IP and configure an SD- WAN rule to the DNS server. This means that the FortiGate will use the best WAN link available to send DNS queries to the DNS server according to the SD-WAN rule, and use its own interface IP as the source address. This avoids NAT issues and ensures optimal DNS performance. References: https://docs.fortinet.com/document/fortigate/7.0.0/sd- wan/19662/sd-wan

### **QUESTION 5**

You must analyze an event that happened at 20:37 UTC. One log relevant to the event is extracted from FortiGate logs:

date=2022-07-11 time=10:37:08 eventtime=1657571829014946018 tz="-1000" logid="0000000022"
type="traffic" subtype="forward" level="notice" vd="root" srcip=10.100.91.12 srcport=51542
srcuuid="2b4ea3fc=0124-51ed=7898-aaa1b990b1ec" dstuuid="2b4ea3fc=0124-51ed=7898-eaa1b990b1ec"
srccountry="Reserved" dstcountry="United States" semsionid=402530 proto=17 action="accept"
policyid=13 policytype="policy" poluuid="766bb040-0124-51ed-ca3a-eacce4ed269f" policynama="LAN to
appcat="Network.Service" apprisk="elevated" applist="default" duration=180 sentbyt=45 rcvdbyt=120
sentpkt=1 rcvdpkt=1 srchwvendor="Fortinet" devtype="Bouter" srcfamily="FortiGate" osnama="FortiOS"
mastersrcmac="00:09:0f:00:03:01" srcmac="00:09:0f:00:03:01" srcsarver=0

The devices and the administrator are all located in different time zones Daylight savings time (DST) is disabled The FortiGate is at GMT-1000. The FortiAnalyzer is at GMT-0800 Your browser local time zone is at GMT-03.00

You want to review this log on FortiAnalyzer GUI, what time should you use as a filter?

A. 20:37:08

## Leads4Pass

- B. 10:37:08
- C. 17:37:08
- D. 12.37:08

Correct Answer: C

Explanation: To review this log on FortiAnalyzer GUI, the administrator should use the time filter that matches the local time zone of FortiAnalyzer, which is GMT-0800. Since the log was generated at 20:37 UTC (GMT+0000), the corresponding time in GMT-0800 is

20:37 - 8 hours = 12:37. However, since DST is disabled on FortiAnalyzer, the administrator should add one hour to account for daylight saving time difference, resulting in 12:37 + 1 hour = 13:37. Therefore, the time filter to use is 13:37:08. References:https://docs.fortinet.com/document/fortianalyzer/6.4.0/administration- guide/103664/time-zone-and-daylight-saving-time

Latest NSE8\_812 Dumps NSE8\_812 PDF Dumps NSE8\_812 Exam Questions